## "libaff.a"

# Guide de l'utilisateur Manuel de Référence

Luc Weber

Observatoire de Genève 24 octobre 2012

## **Table des matières**

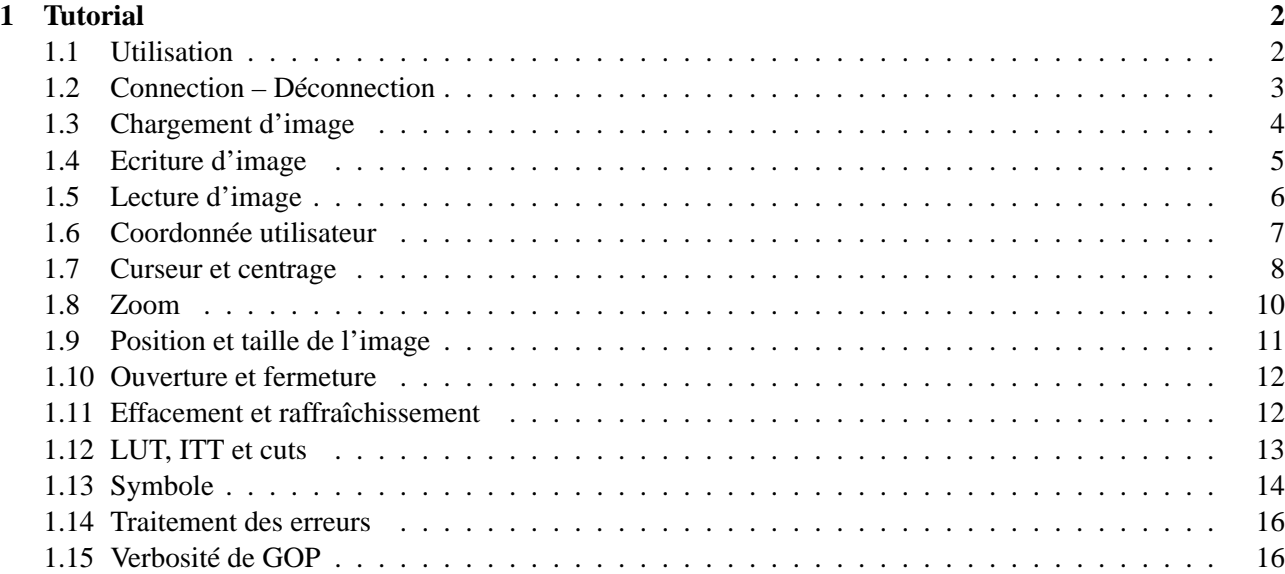

## **Chapitre 1**

## **Tutorial**

## **1.1 Utilisation**

 $\overline{\phantom{a}}$ 

✣

 $\overline{\phantom{a}}$ 

 $\searrow$ 

La librarie libaff.a permet le contrôle de l'afficheur (xaff sous OpenWindows) depuis un programme client. Le client peut être un programme écrit soit en Fortran soit en C. Les appels sont similaires, à la différence qu'en C, le status est retourné par la fonction alors qu'en Fortran le status est retourné dans le dernier argument supplémentaire.

Attention les chaînes de caractères écrite en Fortran doivent impérativement être terminée par un caractère nul (compatibilité avec le C). Exemple :

```
name = 'Wolfgang' // char(0)
```
Cette librarie est construite sur le protocole de communication GOP Geneva Observatory Protocol. Les programmes clients se compilent en C avec la commande :

cc prog.c -o prog -I/share/include [options] -laff -lgop -ltpudummy

ou en Fortran avec

✤

✣

 $\sim$ 

✫

f77 prog.f -o prog [options] -laff -lgop -ltpudummy

## **1.2 Connection – Déconnection**

La connection à xaff se fait avec la fonction aff $_c$ client(). Cette fonction alloue une structure pour le cannal de communication et initialise la connection. La déconnection est automatique, et xaff survit au client. Si le client qui désire tuer l'afficheur le fait avec la fonction aff\_close\_connection. Les exemples suivant montrent une connection suivit d'une déconnection en C et en Fortran.

```
#include <gop.h>
int actual_status=0;
main()
{
   struct gop_connect *connect_aff;
   char option[20];
   int delay=1;
   int repeat=10;
   ...
   if (aff_client(&connect_aff, actual_status, option, delay, repeat, verbose)
                 != GOP_OK) { ... }
   actual_status = 1;
   ...
   if (aff\_quit(connect\_aff) != GOP_OK){...}
}
```
✫

```
program xxxx
integer connect_aff
integer actual_status /0/
common / status_common / actual_status
character*20 option[20]
integer delay /1/
integer repeat /10/
integer status
...
call aff_client(connect_aff, actual_status, option, delay,
              . repeat, verbose, status)
if(status.ne.0) ...
actual_status = 1
...
call aff_quit(connect_aff, status)
if(status.ne.0) ...
...
end
```
La fonction aff\_client exécute la commande système aff suivie des options donnée par la chaîne de caractère option.

Comme le démarage de xaff peut prendre du temps, le client attend que la socket soit créée. La présence de la socket est testée au maximum repeat fois avec un intervalle de temps donne en secondes entière de delay [seconde]. Le niveau de verbosité du protocole de communication est initialisé avec la variable verbose : 0, 1, 2 et 3 à 9 (voir libgop.a).

Le flag actual\_status indique par 1 que le client se croit connecté et par 0 qu'il n'est pas connecté. Ce flag global de determiner la tactique de connection si la commande aff\_client est lancée plusieurs fois dans le même programme.

### **1.3 Chargement d'image**

Avec la fonction aff\_load\_file() qui permet de charger des images de type BDF ou FITS. Exemple :

✫

```
program xxxx
integer connect_aff
...
call aff_client(connect_aff, actual_status, option, delay, repeat, status)
if(status.ne.0) ...
call aff_load_file(connect_aff, '/images/spiral.bdf'//char(0), status)
....
end
```
## **1.4 Ecriture d'image**

L'écriture se fait avec la fonction aff\_patch() qui modifie juste la partie commune entre l'image courante et l'image (ou portion d'image) à écrire. On précise : offset (en pixel) du pixel de destination sur l'afficheur (dy et dy), offset sur le tableau de départ en pixel (x et y), la taille du tableau de départ à transférer (ncol et nlin), le pas en coordonnées utilisateur du tableau de départ, le tableau de départ (mem) et taille réel de ce tableau (nx). Si le pas du tableau de destination est plus élevé que le pas sur l'afficheur, l'image est ventillée. Exemple ou l'on transfert 20∗30 pixel du tableau mem à la position <50 ;80> de l'afficheur :

```
program xxxx
integer connect_aff
real mem(200,200), xstp, yst
integer dx, dy, x, y, ncol, nlin, nx
 ...
dx = 50dy = 80x = 0y = 0ncol = 20nlin = 30nx = 200
xstp = 1.ystp = 1.
call aff_patch(connect_aff, dx, dy, x, y, ncol, nlin,
& xstp, ystp, mem, nx, status)
if(status.ne.0) ...
 ...
end
```
## **1.5 Lecture d'image**

✫

La lecture se fait avec la fonction  $aff\_extract()$  qui lit la totalité (ou une partie) de l'image de l'afficheur. Les arguments sont les mêmes que ceux de la fonction  $aff\_patch()$  à la seul différence que le pas des deux interlocuteurs n'entre pas en jeux (transfert de pixel). Exemple :

✫

```
program xxxx
integer connect_aff
real mem(200,200)
integer dx, dy, x, y, ncol, nlin, nx
...
call aff_extract(connect_aff, dx, dy, x, y, ncol, nlin, mem, nx, status)
if(status.ne.0) ...
...
end
```
## **1.6 Coordonnée utilisateur**

xaff affiche les coordonnées utilisateur selon le déplacement du curseur. Ces coordonnées sont calculées par rapport à la coordonnée du pixel bas–gauche et au pas selon X et selon Y. Ces coordonnées et le pas peuvent être modifiés avec la fonction  $aff\_set\_coord($  ) et lue avec la fonction  $aff\_get\_size($  ). Exemple :

 $\sim$ 

```
#include <gop.h>
int actual_status=0;
main()
{
   struct gop_connect *connect_aff;
   int ncol, nlin;
   float x, y, sx, sy;
   if (aff_client(&connect_aff, actual_status, option, delay, repeat)
                 != GOP_OK) \{ \ldots \}...
   if (aff_set_coord(connect_aff, x, y, sx, sy) != GOP_OK)
     \{\ldots\}...
   if (aff_get_size(connect_aff, ncol, nlin, x, y, sx, sy) != GOP_OK)
     \{ \ldots \}...
}
```
## **1.7 Curseur et centrage**

aff\_read\_cursor() permet le lire la position du curseur au moment d'un click sur celui–ci, ainsi que la valeur du pixel sous le curseur et le numéro du bouton de souris selectionné (1=gauche, 2=milieu, 3=droite)

✫

 $\sim$ 

✫

```
main()
{
   struct gop_connect *connect_aff;
   int x, y, ret;
   float xw, yw, value;
   ...
   if (aff_read_cursor(connect_aff, &x, &y, &xw, &yw, &value, &ret) != GOP_OK)
      \{ \ldots \}printf("coord pixel <%d;%d>, coord utilisateur <%f;%f>\n",x, y, xw, yw);
   printf("valeur pixel = f, souris bouton d \n\infty, value, ret);
   ...
}
```
Le curseur peut être placé sur l'image avec aff\_set\_cursor() selon des coordonnées utilisateur. Si la coordonnées est hors fenêtre, mais dans l'image, l'image est recentrée . Exemple :

```
main()
{
   struct gop_connect *connect_aff;
   float xw, yw;
   ...
   if (aff_set_cursor(connect_aff, xw, yw) != GOP_OK)
      \{ \ldots \}...
}
```
Si le curseur ne doit pas être posé mais que la coordonnée doit être visible, la fonction aff\_image\_center() centrera l'image si nécessaire. Exemple :

```
program xxxx
integer connect_aff
real xw, yw
...
call aff_image_center(connect_aff, xw, yw, status)
if(status.ne.0) ...
...
end
```
## **1.8 Zoom**

 $\sim$ 

 $\sim$ 

✫

Le zoom d'une position donnée en coordonnées utilisateur se fait avec  $aff\_set\_zoom($ ). La taille de la fenêtre zoom (en pixel écran) ainsi que sa position se donnent avec aff\_set\_size\_zoom() et aff\_position\_zoom(). Si le facteur de zoom est donné plus petit ou égal à zéro, alors le facteur de zoom du panneau de contrôle est pris. Exemple :

```
main()
{
   struct gop_connect *connect_aff;
   float xw, yw;
   int xpos, ypos, ncol, nlin, fact;
   ...
   if(aff_position_zoom(connect_aff, xpos, ypos) != GOP_OK)
       \{ \ldots \}if(aff_set_size_zoom(connect_aff, ncol, nlin) != GOP_OK)
       {...}
   if(aff_set_zoom(connect_aff, xw, yw, fact) != GOP_OK)
       \{\ldots\}...
}
```
✫

 $\sim$ 

✫

## **1.9 Position et taille de l'image**

La fenêtre image se positionne avec la fonction aff\_position\_image(). Exemple :

```
program xxxx
integer connect_aff
integer x, y
...
call aff_position_image(connect_aff, ncol, nlin, status)
if(status.ne.0) ...
...
end
```
On initialise une image en lui donnant sa taille avec la fonction aff\_set\_size\_image. Si une image est déjà présente, elle est effacée. Cette fonction permet également de donner la taille de la fenêtre contenant l'image.

Si les arguments concernant la taille de l'image sont posé à zéro, alors la taille de l'image est posée à 416∗578 (taille ccd du Chili). S'ils sont négatif la taille n'est pas changée, l'image est conservée et seul la taille de la fenêtre est modifiée. Exemple :

```
main()
{
   struct gop_connect *connect_aff;
   int hscroll, vscroll;
   ...
   if(aff_set_size_image(connect_aff, -1, -1, hscroll, vscroll) != GOP_OK)
       \{ \ldots \}...
}
```
✫

## **1.10 Ouverture et fermeture**

La fonction aff\_iconify() met xaff sous forme d'icone. La fonction aff\_deiconify() ouvre l'icone. La fonction aff\_hide\_image() dépunaise l'image. La fonction aff\_show\_image() faire réaparaître l'image dépunaisée. Exemple

```
main()
{
   struct gop_connect *connect_aff;
   int hscroll, vscroll;
   ...
   if(aff_iconify(connect_aff) != GOP_OK)
        \{\ldots\}if(aff_deiconify(connect_aff) != GOP_OK)
        \{ \ldots \}if(aff_hide_image(connect_aff) != GOP_OK)
       \{ \ldots \}if(aff_show_image(connect_aff) != GOP_OK)
        \{ \ldots \}...
}
```
## **1.11 Effacement et raffraîchissement**

L'image s'efface avec la fonction aff\_clear\_window() et se raffraîchit avec aff\_redisplay(). Le rafraîchissement permet de recalculer l'image après un changement de cuts ou d'effacer les symboles. Exemple :

✫

```
program xxxx
integer connect_aff
...
call aff_clear_window(connect_aff, status)
if(status.ne.0) ...
...
call aff_redisplay(connect_aff, status)
if(status.ne.0) ...
...
end
```
## **1.12 LUT, ITT et cuts**

On selectionne une LUT ou une ITT par leur numéro d'ordre avec les fonctions aff\_load\_lut() et aff\_load\_itt(). La mise à jour des cuts se fait avec la fonction aff\_set\_cuts(). (il faut exécuter la fonction aff\_redisplay() pour recalculer l'image.

La lecture de la lut courante se fait avec aff\_extract\_lut(). Exemple :

```
\simmain()
    \left\{ \right.struct gop_connect *connect_aff;
       int no;
       int red[128], green[128], blue[128];
       float lcuts, hcuts;
        ...
       if(aff_load_itt(connect_aff, no) != GOP_OK)
            \{\ldots\}if(aff_load_lut(connect_aff, no) != GOP_OK)
            \{\ldots\}if(aff_set_cuts(connect_aff, lcuts, hcuts) != GOP_OK)
            \{\ldots\}if(aff_redisplay(connect_aff) != GOP_OK)
            \{\ldots\}...
       if(aff_extract_lut(connect_aff, &size, red, green, blue, &lcuts, &hcuts)
            != GOP_OK) \{ \ldots \}...
    }
```
### **1.13 Symbole**

On pose un symbole à une coordonnée utilisateur avec la fonction aff\_write\_symbol\_pixel() pour la taille des symboles données en pixels et aff\_write\_symbol\_world() pour la taille des symboles donnés en coordonnées utilisateur. On précise : le type (1=croix centrée, 2=carré centré, 3=carré plein centré, 4=cercle centré, 5=rectangle centré, 6=carré positioné selon le coin bas-gauche, 7=rectangle positioné selon le coin bas-gauche), la taille selon X et Y, l'epaisseur du trait (en pixel écran) et la couleur (0=blanc, 1=noir, 2=traitillé).

On pose un texte à une coordonnée utilisateur avec la fonction aff\_write\_text(). On précise : le centrage (1=NE, 2=SE, 3=SW, 4=NW, 5=N, 6=E, 7=S, 8=W), la couleur (0=blanc, 1=noir), la taille du symbole associé (pour eviter le recouvrement du symbole s'il existe), son type et naturellement le texte. Exemple

 $\sim$ 

✫

```
\simmain()
    {
       struct gop_connect *connect_aff;
       float x, y;
       int type, size[2] ,color, width, centrage;
       float world_size[2];
       char *texte;
       ...
       if(aff_write_symbol_pixel(connect_aff, x, y, type, size, width, color) != G
           \{\ldots\}...
       if(aff_write_symbol_world(connect_aff, x, y, type, world_size,
                                  width, color) != GOP_OK)
           {...}
       ...
       if(aff_write_text(connect_aff, x, y, centrage, color, size, type, texte)
    != GOP_OK)
           \{ \ldots \}...
    }
```
On peut également poser un vecteur de points avec la fonction aff\_put\_multi\_points(). Exemple :

```
main()
{
   struct gop_connect *connect_aff;
   float x[SIZE_MAX], y[SIZE_MAX];
   int color;
   ...
   if(aff_put_multi_points(connect_aff, x, y, size, color) != GOP_OK)
       \{\ldots\}...
}
```
### **1.14 Traitement des erreurs**

Un status de retour différent de zéro indique une erreur. Le numéro d'une erreur de transmission est lut avec la fonction aff\_get\_error\_number(), le message avec aff\_get\_error\_string(). On peut également tester si l'erreur est due à une interruption de la communication (broken pipe) avec la fonction aff\_is\_broken\_p Exemple :

```
program xxxx
integer connect_aff
integer pipe, no, ilen
character*80 message
...
call aff_read_cursor(connect_aff, ...)
if(status.ne.0) then
 call aff_is_broken_pipe(pipe)
 if(pipe)then
    write(*,*) deconnection avec l'afficheur
    actual_status = 0
    goto 8888
 else
    call aff_get_error_number(no)
    call aff_get_error_string(message, ilen)
    write(*,'(i,a)') no, message(1:ilen)
    goto 9999
 endif
endif
...
end
```
### **1.15 Verbosité de GOP**

✫

Le passage des messages entre le client et xaff peut être visualisé avec la fonction aff\_set\_verbose() en donnant un niveau de verbosité : 0, 1, 2 et 3 à 9 (voir libgop.a). Exemple :

✫

program xxxx integer connect\_aff ... call aff\_set\_verbose(connect\_aff, 2) ... end